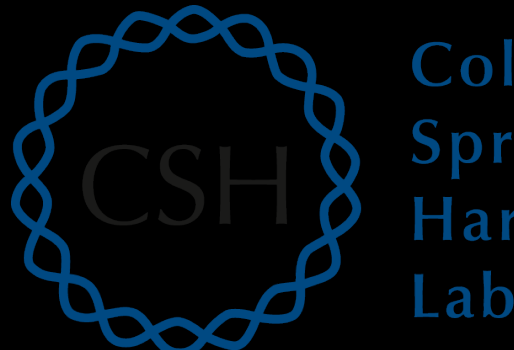

#### Cold Spring Harbor Laboratory

## Advanced Sequencing Technologies & Applications

http://meetings.cshl.edu/courses.html

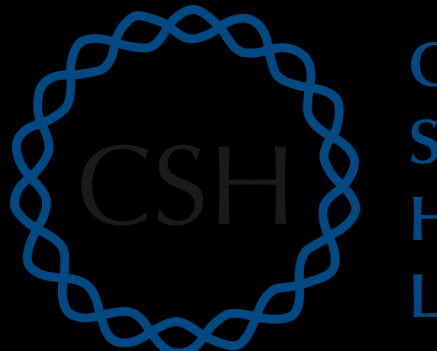

#### Cold Spring Harbor Laboratory

#### **RNA-Seq Module 1** Introduction to RNA sequencing (tutorial)

Malachi Griffith, Obi Griffith, Jason Walker Advanced Sequencing Technologies & Applications November 10 - 22, 2015

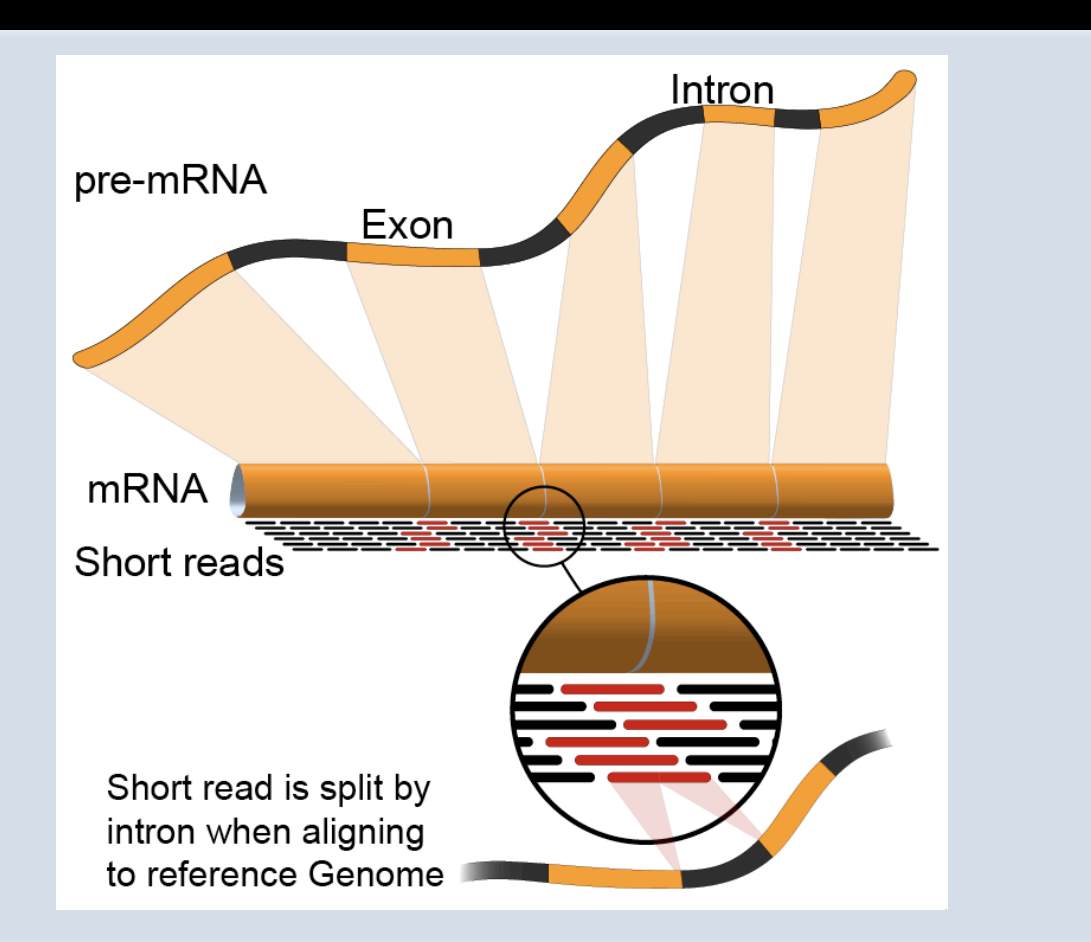

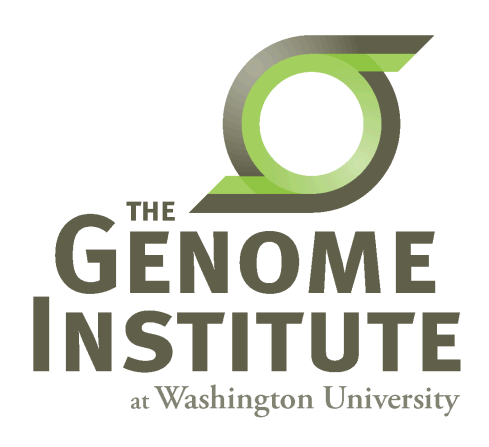

# **Learning Objectives of Tutorial**

- Install commonly used RNA-seq tools (Samtools, Bowtie, Tophat, STAR, Cufflinks, R, CummeRbund, FastQC, picardtools, SamStat)
- Obtain a reference genome
- Obtain gene/transcript annotations – Understand GTF file format
- Index reference genome files for use with aligners
- Obtain and explore raw sequence data
	- Understand fasta/fastq format

#### **The most common problems encountered** while working on the tutorials

- Type short commands carefully if you like, but in order to get through all the steps smoothly, it is safer to copy and paste from the tutorial files
- Copy/Paste errors
	- $-$  Learn the short cuts for copying/pasting on your system and use them (e.g.  $\leq$ command $\leq$ c $\geq$ & $\leq$ command $\leq$ v $\geq$ on Mac)
	- Make sure you copy the entire command. Watch out for commands that span across multiple lines
- Being in the wrong directory at the wrong time
	- $-$  The simplest way to avoid this is only change directories as instructed
	- If you do change directories to look around, make sure you go back before continuing with commands
- Not having the \$RNA\_HOME environment variable set
	- $-$  Make sure you check this when logging in:
		- echo \$RNA\_HOME
	- $-$  If it is not defined do this:
		- export RNA\_HOME=~/workspace/rnaseq
	- $-$  Then add this to you .bashrc file so that you don't have to worry about it again

#### **Introduction**

- This presentation provides a brief description of tutorial steps
- The wiki contains more complete instructions
- Lines beginning with "#" are comments
- All other lines are commands that will be pasted and executed from a linux terminal or R tutorial
- Each command is annotated with comments except that basic familiarity with linux is assumed
	- e.g. You should know that 'mkdir' means to 'make a directory,<br>
	'cd' means to 'change directory', etc.
- Some reference materials for linux can be found here:
	- $-$  http://files.fosswire.com/2007/08/fwunixref.pdf
	- *h"p://vic.gedris.org/Manual-ShellIntro/1.2/ShellIntro.pdf*
	- *www.ne"ech.in/course/Basic%20Commands.pdf*

#### **1-i.** Installation

- Installation instructions are provided for :<br>- Samtools
	- - http://samtools.sourceforge.net/<br>Bam-readcount
	- - https://github.com/genome/bam-readcount Bowtie
	- - http://bowtie-bio.sourceforge.net/
	- - Tophat<br>• http://ccb.jhu.edu/software/tophat/index.shtml
	- - STAR<br>• http://code.google.com/p/rna-star/
	- - Cufflinks<br>• http://cole-trapnell-lab.github.io/cufflinks/
	- - Htseq-count<br>
		 http://www-huber.embl.de/users/anders/HTSeq/doc/count.html<br>
		R/Bioconductor/CummeRbund/edgeR
	- -
		-
		- http://cran.r-project.org/<br>http://www.bioconductor.org/<br>http://compbio.mit.edu/cummeRbund/
		- <u>http://compbio.mit.edu/cummeRbund/</u><br>• http://www.bioconductor.org/packages/release/bioc/html/edgeR.html
	- - Samstat<br>• http://samstat.sourceforge.net/
	- - FastQC<br>• <u>https://sites.google.com/a/brown.edu/bioinformatics-in-biomed/fastqc</u><br>PicardTools
	- - http://broadinstitute.github.io/picard/

**RNA sequencing and analysis** *new areas and analysis http://meetings.cshl.edu/* 

## **1-ii. Obtain reference genome**

- All reference files are obtained from the Illumina iGenomes project
	- http://cole-trapnell-lab.github.io/cufflinks//igenome\_table/ index.html
	- $-$  This step downloads reference human genome files from iGenomes
	- $-$  The GRCh37 (hg19) build of the human genome is used
- For the tutorial, a single chromosome is used
	- $-$  The reason for this is to reduce run time for the tutorial
	- $-$  Instructions for downloading all chromosomes are provided

#### **1-iii. Obtain known transcript annotations**

- All annotation files are obtained from the Illumina iGenomes project
	- $-$  http://cole-trapnell-lab.github.io/cufflinks//igenome\_table/ index.html
- There are many other ways to obtain gene annotation files. For example:
	- UCSC Genome Browser, Ensembl API, BioMart, Entrez, Galaxy, etc. could also be used
- You will download GTF files describing human transcripts (exon coordinates, gene ids, gene symbols, etc.)
- Descriptions of the GTF file format can be found here:
	- http://genome.ucsc.edu/FAQ/FAQformat.html#format4

#### **1-iv. Create Indexed reference genome**

- Before sequences can be mapped to the genome, it must be 'indexed' in a way that is compatible with the aligner being used
	- $-$  Bowtie is used to index the genome for Tophat alignments
	- $-$  We will also optionally try the STAR aligner which requires its own indexed version of the genome

## **1-v. Obtain RNA-seq data**

- For purposes of the tutorial, the test data has been prefiltered
	- $-$  Identified reads that appear to match transcripts on a single chromosome
- The test data corresponds to two RNA sources
	- $-$  The Universal Human Reference (UHR) and Human Brain Reference (HBR)
	- $-$  Each sample also included one of two ERCC RNA "spike-in" mixes (Mix1 or Mix2)
	- $-$  Each RNA was source was sequenced in triplicate to create six independent Illumina sequence libraries ('UHR\_Rep1\_Mix1', 'UHR\_Rep2\_Mix1', 'UHR\_Rep3\_Mix1', 'HBR\_Rep1\_Mix2', 'HBR\_Rep2\_Mix2', and 'HBR\_Rep3\_Mix2')
- The input data is provided in 'fastg' format:
	- $-$  http://en.wikipedia.org/wiki/FASTQ\_format

# **1-v. Obtain RNA-seq data (cont'd)**

- Universal Human Reference (UHR):
	- A pool of 10 human cell lines. This sample was purchased from Strategene (Agilent Technologies)
	- $-$  http://www.genomics.agilent.com/en/References-Controls/Universal-Reference-RNAs/?cid=AG-PT-172&tabId=AG-PR-1217
- Human Brain Reference (HBR):
	- A pool of brain tissue from multiple brain regions from multiple human donors. This sample was purchased from Ambion (Life Technologies).
	- http://www.lifetechnologies.com/order/catalog/product/AM6050
- External RNA Reference Consortium (ERCC):
	- $-$  ERCC reference RNA spike-ins purchased from Ambion (Life Technologies).
	- $-\hbar$ ttp://www.lifetechnologies.com/order/catalog/product/4456739
	- $-$  The UHR samples used ERCC Mix1. The HBR samples used ERCC Mix2.
- In this tutorial we will compare the three UHR libraries vs three HBR libraries (6 samples in total)

#### **1-vi. Pre-Alignment QC with FastQC**

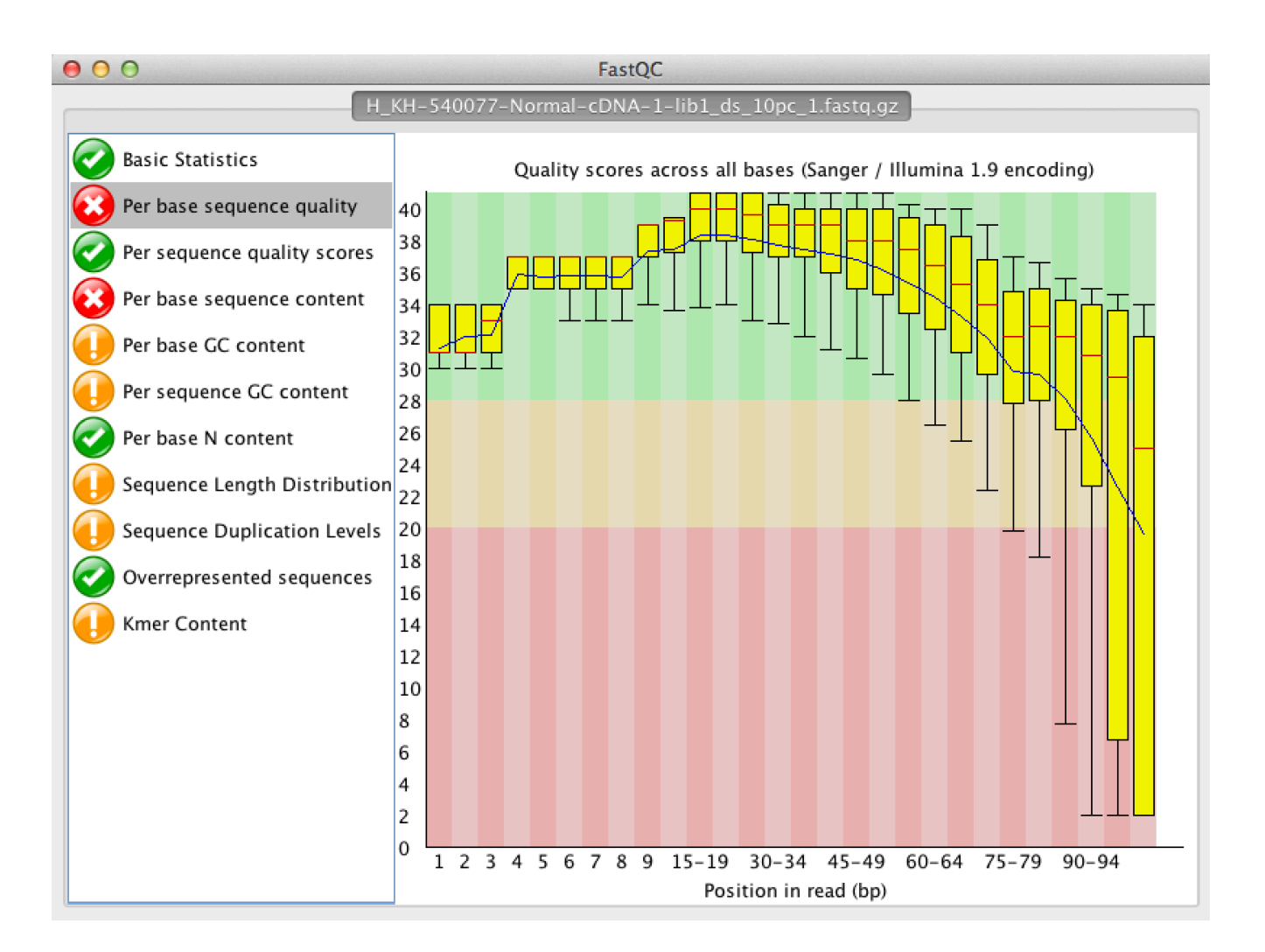

#### **RNA sequencing and analysis** *new areas and analysis http://meetings.cshl.edu/*

#### Break

**RNA sequencing and analysis** *new areas and analysis http://meetings.cshl.edu/*